# **Programação Web**

#### **Professor:** Diego Oliveira

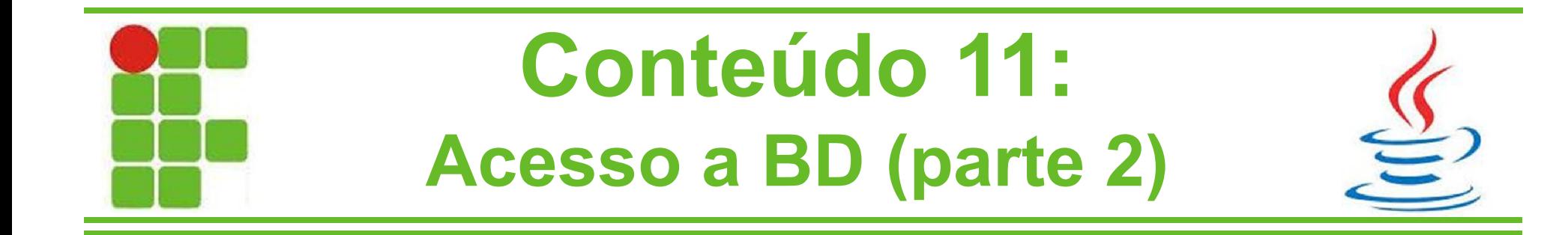

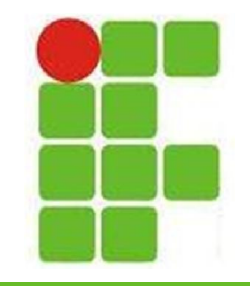

## **Acesso a Banco de Dados**

- Aprendemos a conectar um projeto Web Java com um banco de dados MySQL
- Porém as consultas que fizemos foram estáticas, ou seja, produzem sempre os mesmos resultados
- Na aula de hoje aprenderemos a fazer consultas dinâmicas, de acordo com dados inseridos pelos usuários em uma página JSP

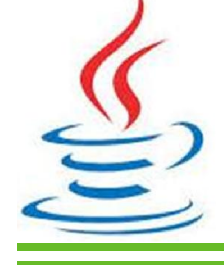

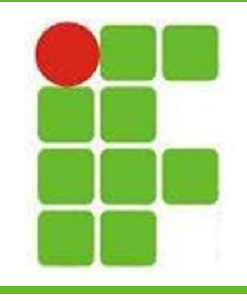

- Para realizar consultas dinâmicas, utilizaremos 2 assuntos vistos ao longo da disciplina: formulários e consultas SQL
- Ao preencher um formulário, o usuário de um sistema Web provê dados, esses dados podem ser utilizados para completar uma consulta SQL
- Consultas dinâmicas são utilizadas na maioria dos sistemas do tipo que se digita Palgo e clica em procurar 3

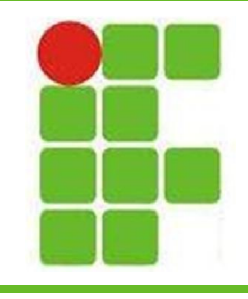

• Para começar vamos alterar a página index.jsp para receber uma entrada do

usuário:

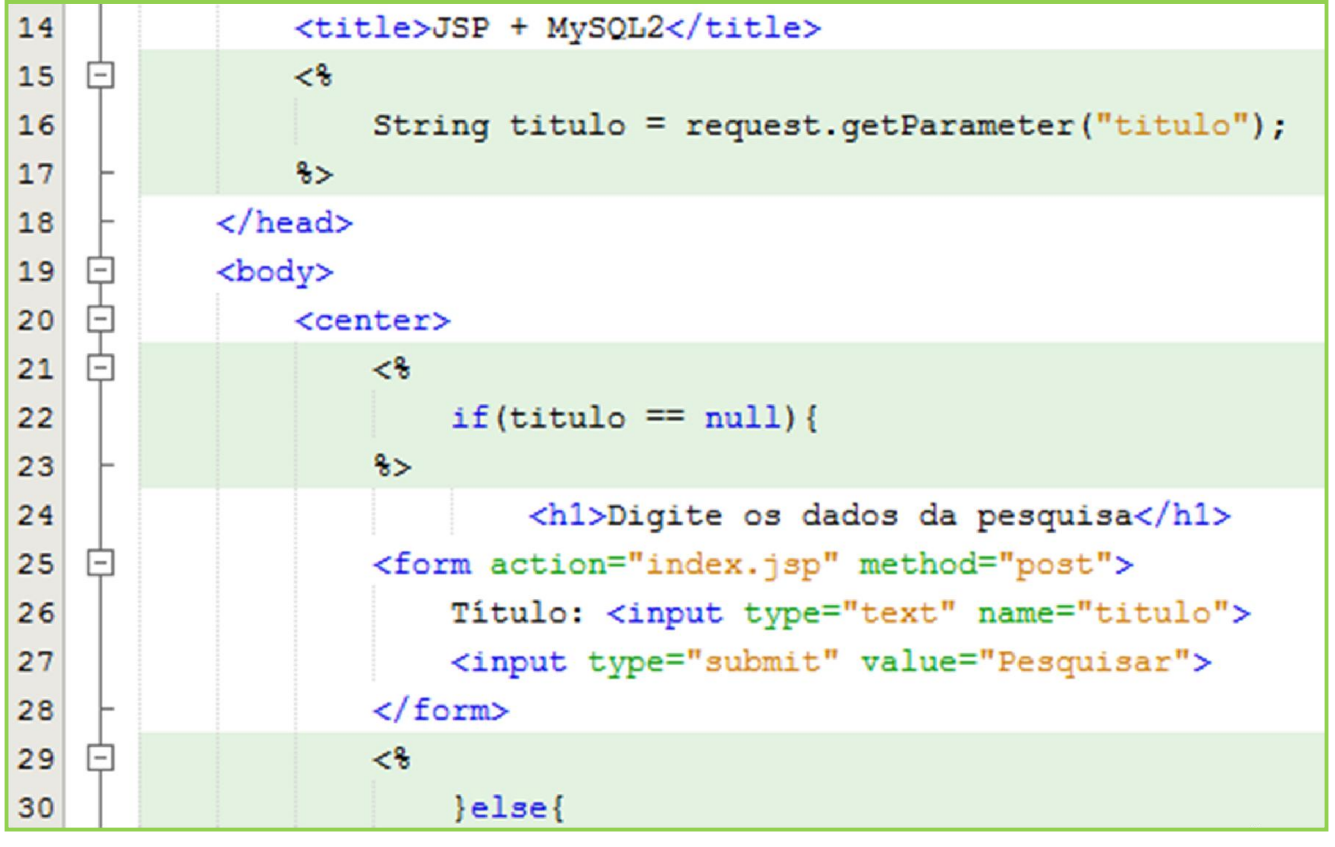

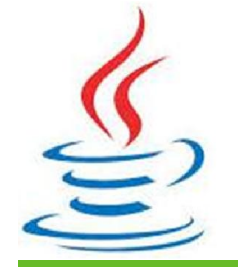

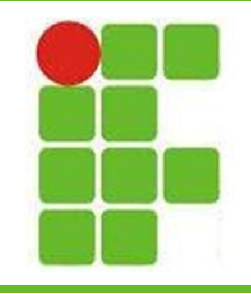

#### • ... depois a página pesquisa com a entrada:

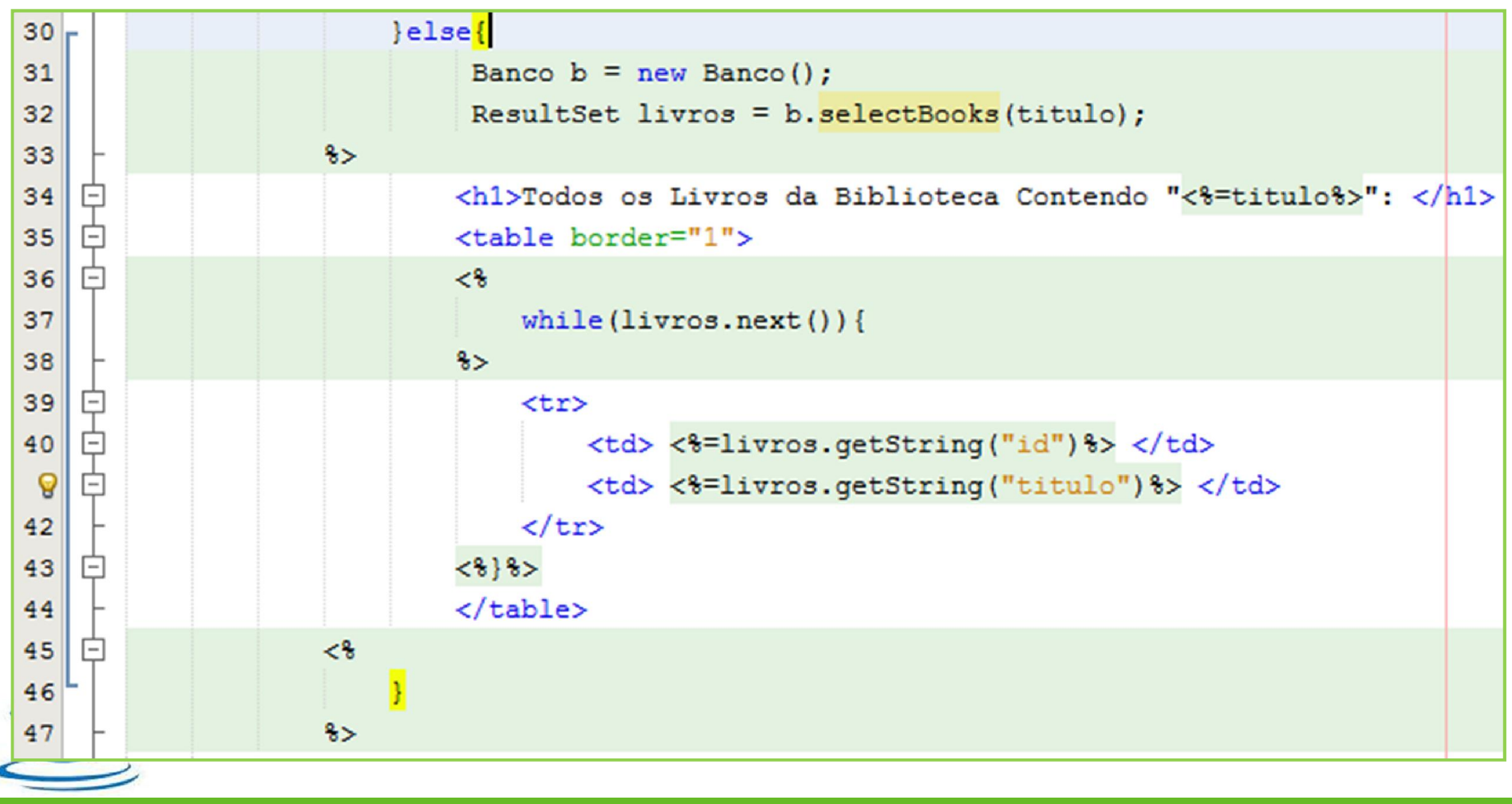

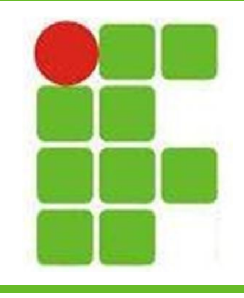

• Código do método na classe Banco.java:

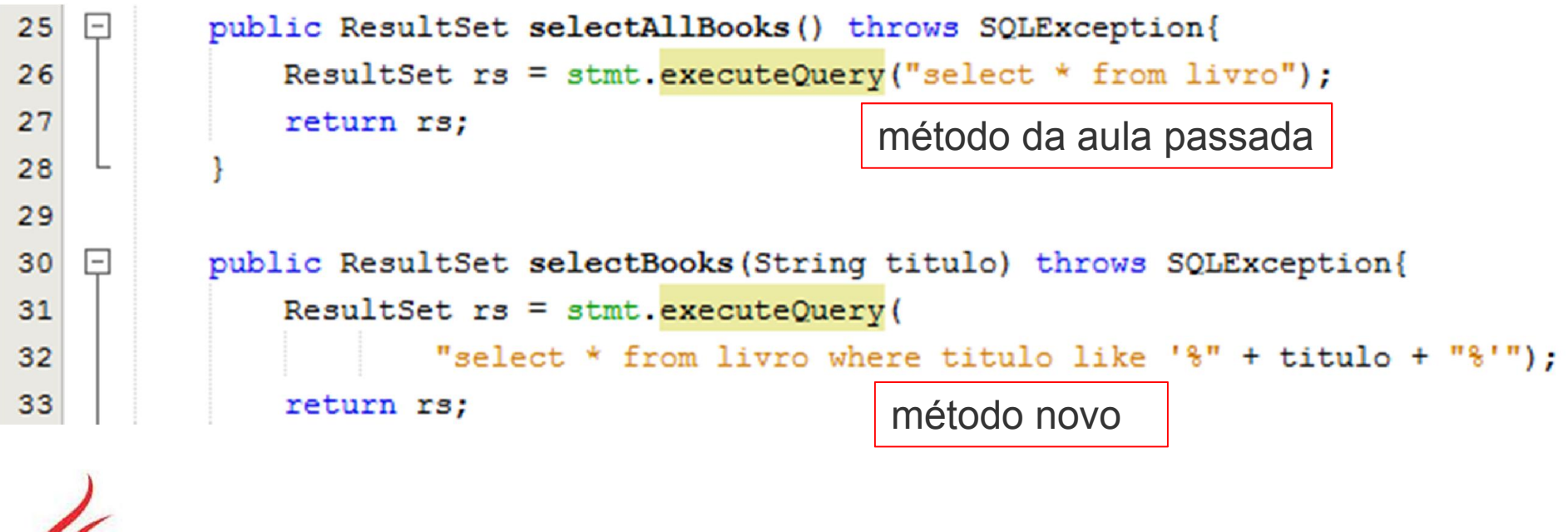

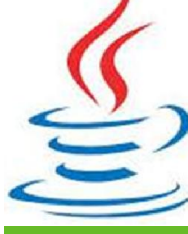

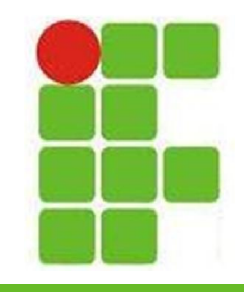

• Página de resultados:

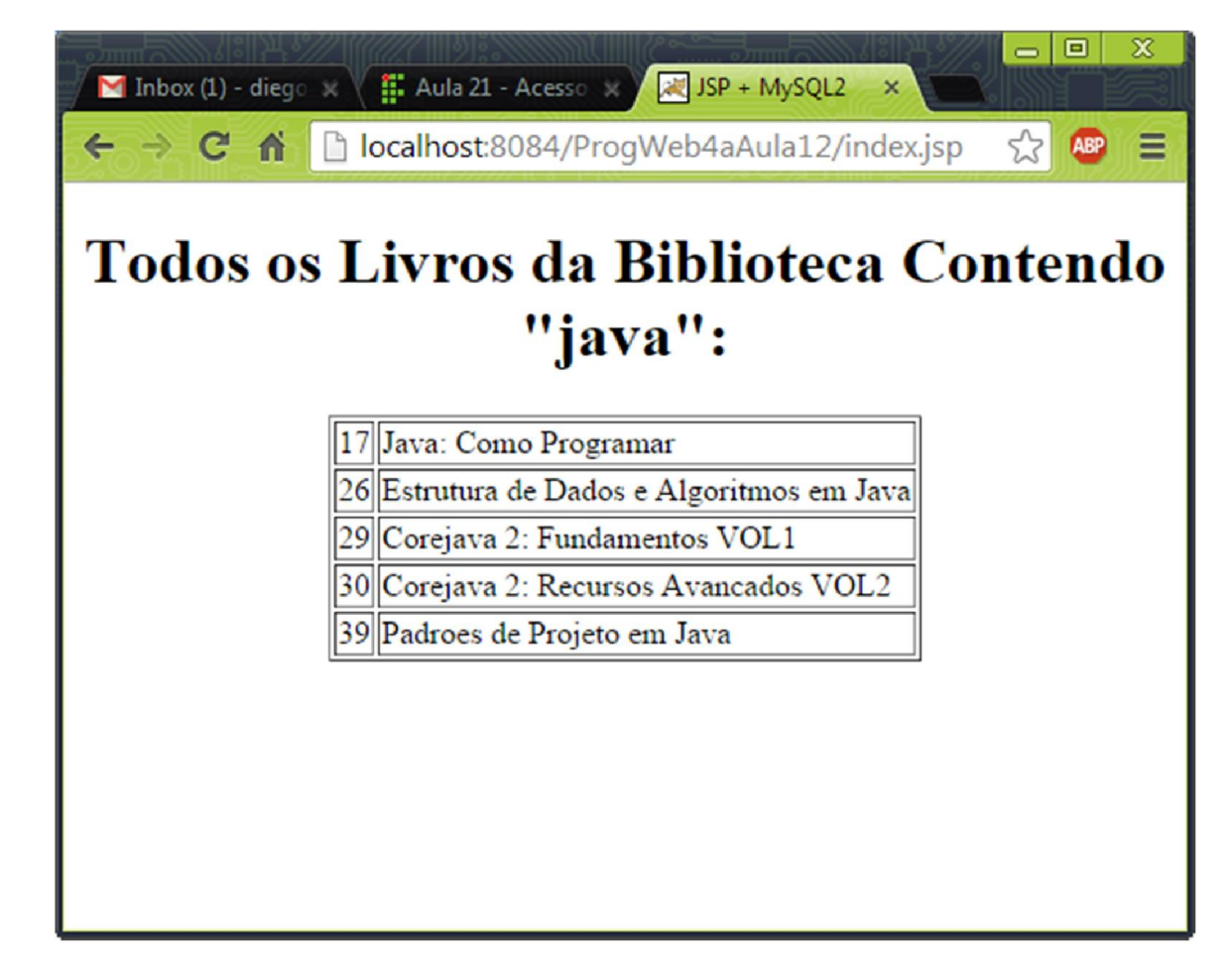

**7**

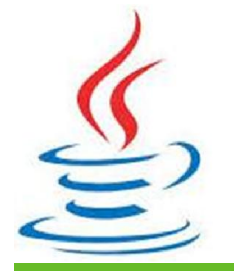

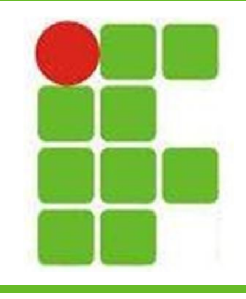

- Utilizando o mesmo raciocínio do exemplo mostrado, é possível fazer vários tipos de pesquisa, inclusive pesquisas mais avançadas, com vários parâmetros de entrada
- Agora vamos fazer uma pesquisa com números: todos os livros com o ano igual ao digitado pelo usuário

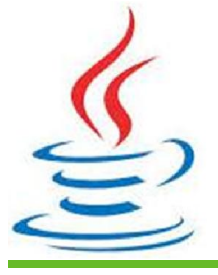

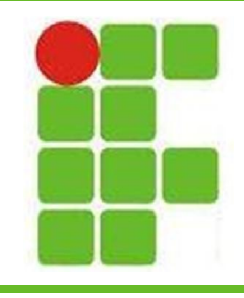

• Página de pesquisa:

Digite os dados da pesquisa

Ano: 2000

Pesquisar

- Página de Resposta:
	- Todos os Livros da Biblioteca Com Ano = 2000:

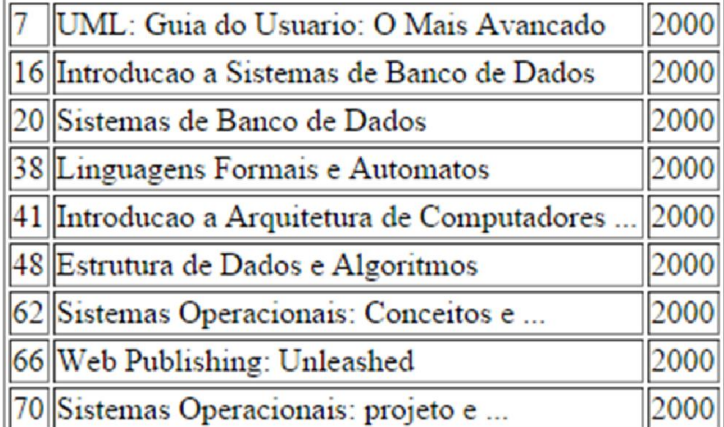

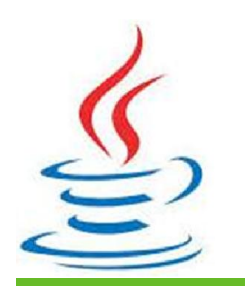

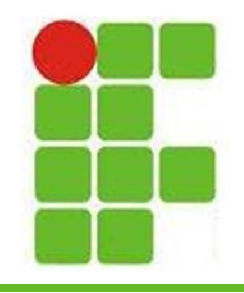

#### • A consulta fica assim:

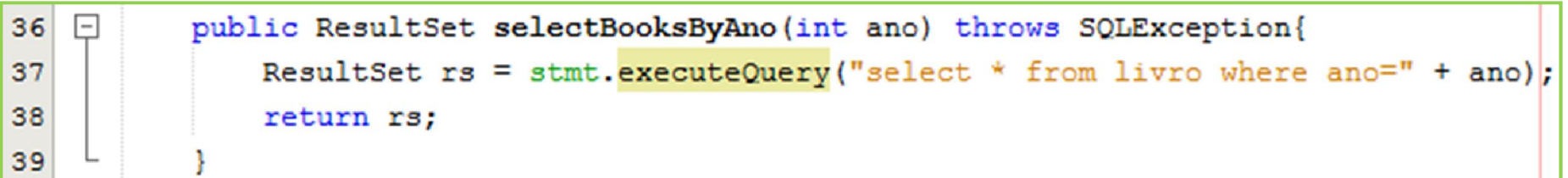

#### • Veja a consulta no HeidiSQL:

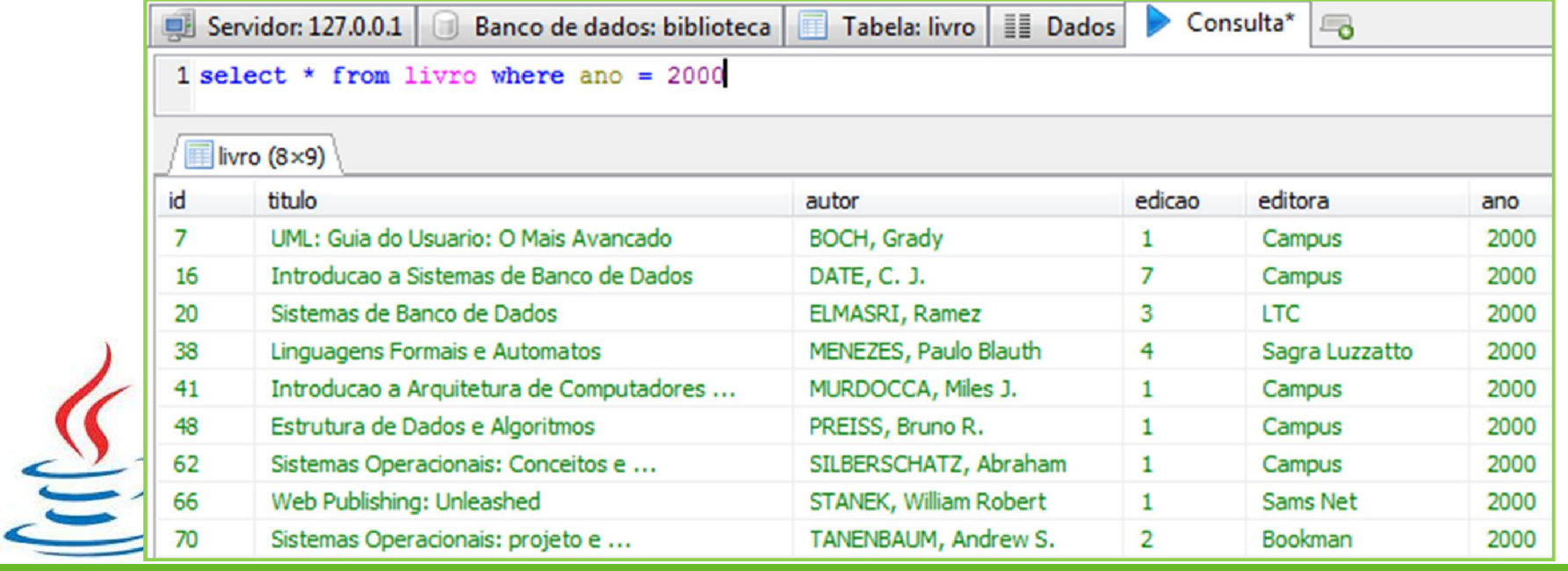

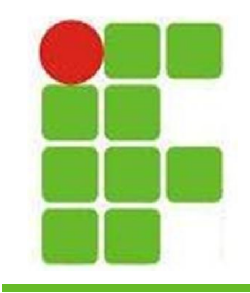

• A página de resultados fica assim:

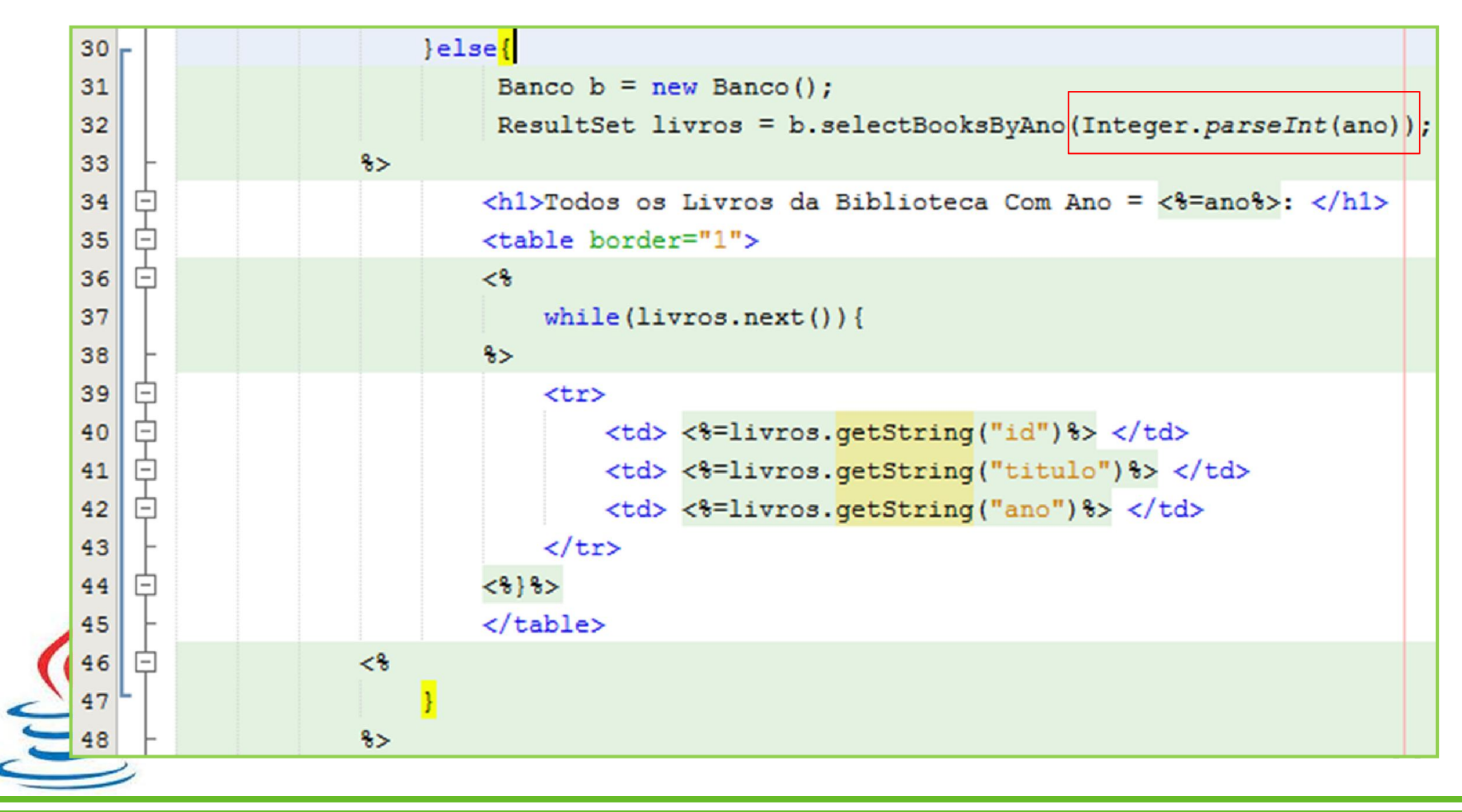

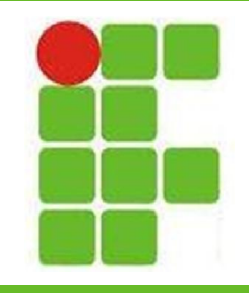

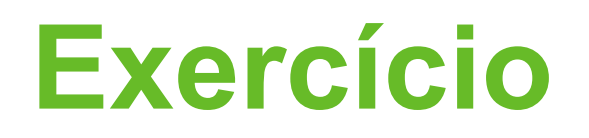

- Crie uma página de consulta de livros onde seja possível pesquisar o livro por qualquer uma das 8 colunas do banco
- O usuário digitará a informação desejada em um campo de texto
- O usuário selecionará em um 'select', qual a coluna que deseja pesquisar
- Ao clicar em 'Pesquisar", o sistema deverá retornar os livros que condizem que a pesquisa feita pelo usuário

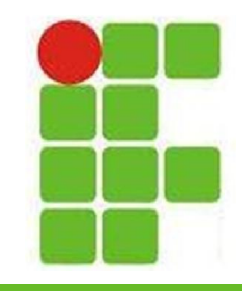

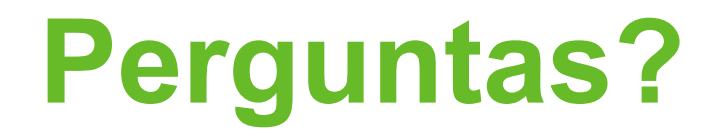

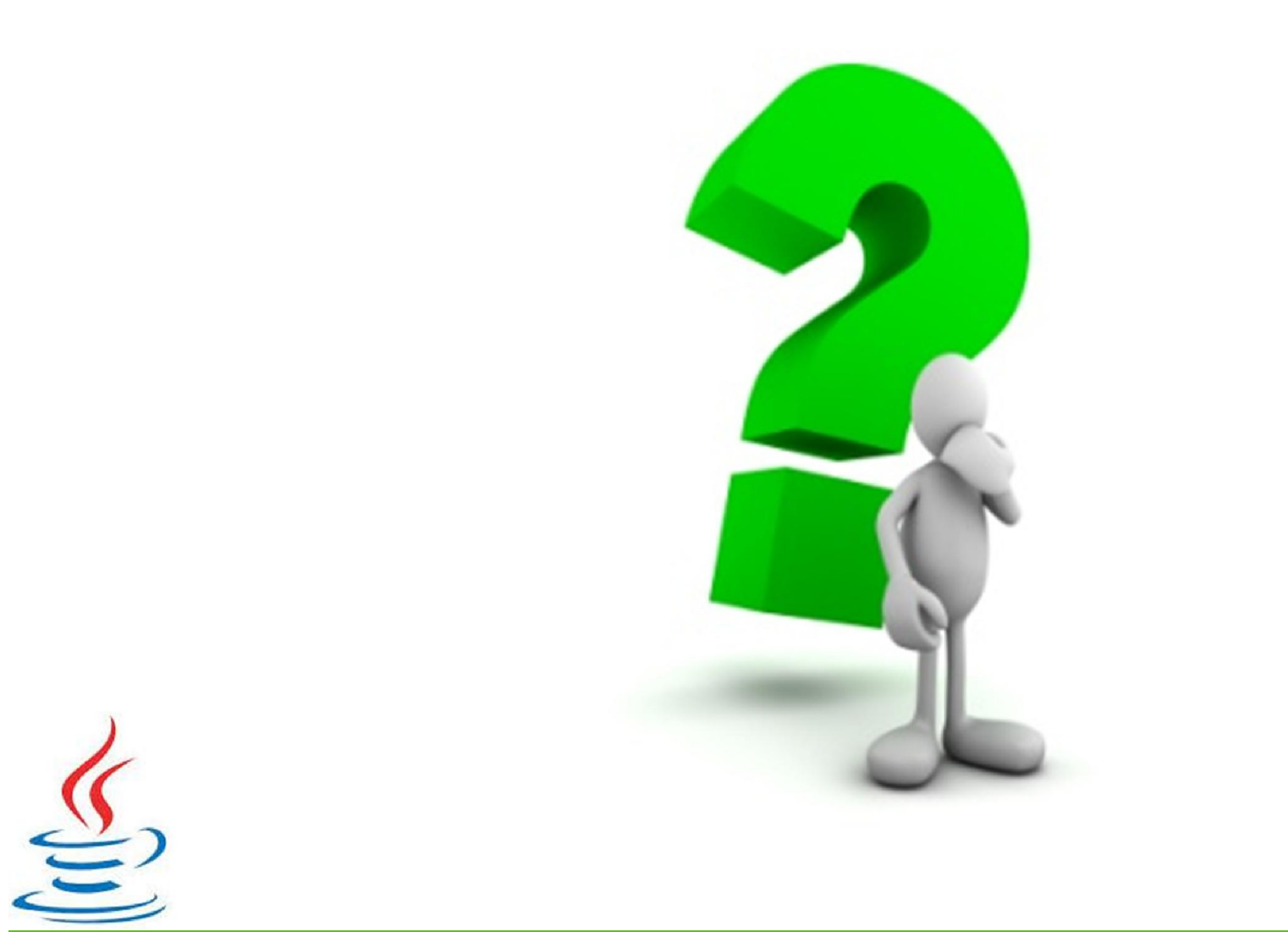